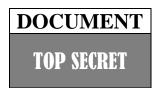

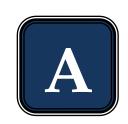

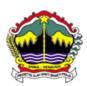

## PEMERINTAH PROPINSI JAWA TENGAH DINAS PENDIDIKAN DAN KEBUDAYAAN

Jalan Pemuda 134 Semarang 50132 Telp. (024) 3515301

Faximile: (024) 3520071

# "RSBI" EXAMINATION CENTRAL JAVA

Academic year 2011 / 2012

A

# ICT/BTE

Day/Date : Saturday, May, 12<sup>th</sup> 2012

Time : 08.00 – 10.00 WIB

#### **GENERAL INSTRUCTION**

- 1. Write your identity on the computerized answer sheet.
- 2. Check and read the test items carefully before you answer.
- 3. Report to the observer, if there is unclear typing, damage or incomplete test items.
- 4. It is not permitted to use calculator, HP, mathematics table, dictionaries or other facilities.
- 5. The way to answer the test:

#### Example to blacken the option:

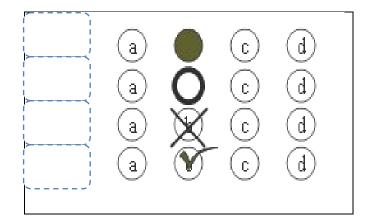

6. Check your answer carefully before you submit your answer sheet to the observer

# TOP SECRET

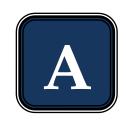

1. Look at the picture below.

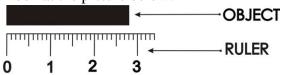

The length of the object above is....

- A. 28 mm
- B. 38 mm
- C. 28 cm
- D. 38 cm
- 2. Look at the picture below.

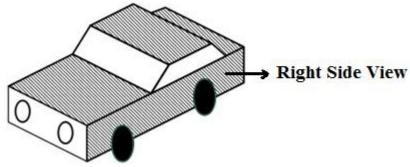

The resulting picture from the front view is ... .

A.

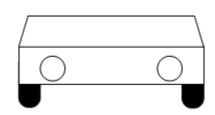

B.

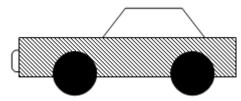

C.

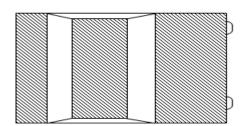

D.

3. The sign of work safety below is declared beware of ... .

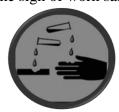

- A. Dangerous chemicals
- B. Easily Burnt
- C. Poison
- D. Easily exploded
- 4. The right way of using mouse that can be helpful in preventing from muscle injury is ....

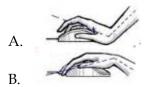

ICT EXAMINATION RSBI CENTRAL JAVA

#### **TOP SECRET**

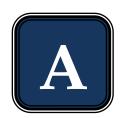

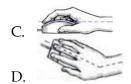

- 5. ICT that is used in trade area is called ....
  - A. E learning
  - B. E banking
  - C. E commerce
  - D. E government
- 6. The booting process when the computer is deactivated is called ... .
  - A. Reboot a
  - B. Hard boot
  - C. Warm boot
  - D. Cold boot
- 7. One of application program that is used to manage the files and folders is ....
  - A. File sharing
  - B. File manager
  - C. File processing
  - D. File programming

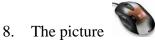

is a computer hardware that serves as ....

- A. Input device
- B. Process device
- C. Output device
- D. Storage
- 9. The device below that has the function as processing device is ....

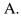

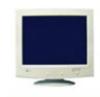

B.

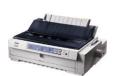

C.

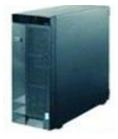

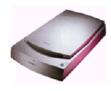

#### TOP SECRET

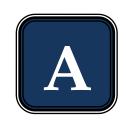

10. Look at the text below.

Program aplication of Microsoft Word has special icon W and the Ekstention is doc. To arrange the character of "P" in the text above is using the command of ....

- A. SmartArt
- B. Text Box
- C. Drop Cap
- D. Quick Part
- 11. Look at the part of format cells below.

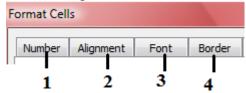

Line arrangement at the table of Ms. Excel is indicated at number ....

- A. 1
- B. 2
- C. 3
- D. 4
- 12. Look at the table of Ms. Excel below.

|   | Α  | В                | С              | D  | Е         | F            |  |  |
|---|----|------------------|----------------|----|-----------|--------------|--|--|
| 1 | No | Nama             | Ulangan Harian |    | Rata-rata | Vatarangan   |  |  |
| 2 |    |                  | 1              | 2  | Kata-rata | Keterangan   |  |  |
| 3 | 1  | Andika Maulana   | 80             | 70 | 75        | Tuntas       |  |  |
| 4 | 2  | Bagus Hermansyah | 70             | 65 | 67,5      | Tidak Tuntas |  |  |
| 5 | 3  | Citra Dewianti   | 70             | 85 | 77,5      | Tuntas       |  |  |
| 6 | 4  | Galih Sukoco     | 75             | 65 | 70        | Tidak Tuntas |  |  |
| 7 | 5  | Septianti Namira | 90             | 80 | 85        | Tuntas       |  |  |

In the description column will be "Tuntas" if the average value is  $\geq 75$ . If the average value is not  $\geq$ 75, the description will be "Tidak Tuntas"

The right formula to fill in cell E3 is ....

- A. =IF(E3≤75;"Tuntas";"Tidak Tuntas")
- B. =IF(E3<=75;"Tuntas";"Tidak Tuntas")
- C. =IF(E3≥75;"Tuntas";"Tidak Tuntas")
- D. =IF(E3>=75;"Tuntas";"Tidak Tuntas")
- 13. The icon "Relationships" at Ms. Access is indicated by picture ... .

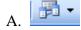

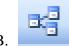

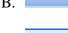

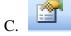

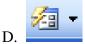

- 14. The steps to create a new database are ....
  - A. Start-all program-Ms. Office-Ms. Office Access 2003- type a name blank database
  - B. Start-all program-Ms. Office-Ms. Office Access 2003-blank database- type a name
  - C. Start-all program-Ms. Office-Ms. Office Excel 2003-blank database- type a name
  - D. Start-all program-Ms. Office-Ms. Office Word 2003-blank database- type a name

# DOCUMENT TOP SECRET

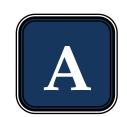

15. Look at the table at Ms. Access below.

|     | Table1 : Table |           |
|-----|----------------|-----------|
| _   | Field Name     | Data Type |
| 1_  | Nomor Induk    | Number ,  |
| 2 – | Nama Siswa     | Text      |
| 3-  | •Tempat lahir  | Text      |
| 4-  | ■Tanggal lahir | Date/Time |

The description of students that can be used as Primary Key is indicated by number ... .

- A. 1
- B. 2
- C. 3
- D. 4
- 16. Consider the steps below.
  - 1. Click the Start button on the taskbar.
  - 2. Click Corel Draw Graphis Suit X.
  - 3. Select All Programs menu.
  - 4. Wait untill CorelDRAW X3 Welcome Screen is displayed and ready to take orders
  - 5. Click the application program of CorelDRAW X3.

Correct steps to open the Corel Draw X3 programas are ... .

- A. 1, 2, 3, 4, 5
- B. 1, 3, 4, 2, 5
- C. 1, 3, 2, 5, 4
- D. 1, 3, 5, 2, 4
- 17. Look at the basic element of Corel Draw X3 below.

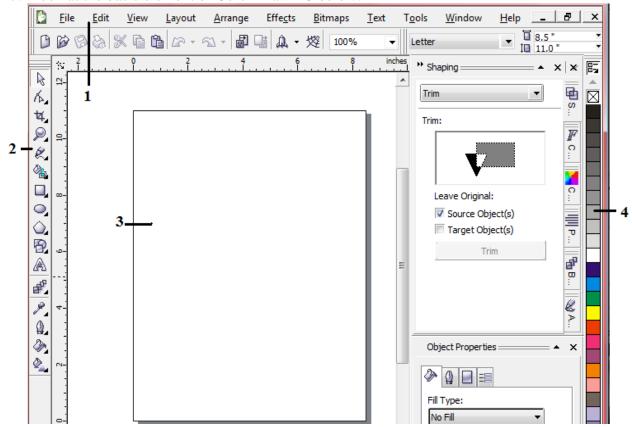

Tool box is indicated by number ....

- A. 1
- B. 2
- C. 3
- D. 4

# TOP SECRET

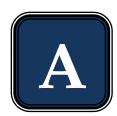

18. Icon on the Macromedia Flash 8 that is used to color the line/border at the object is ... .

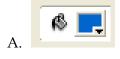

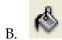

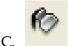

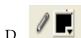

19. Look at the part of color panels below.

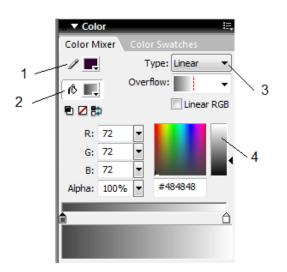

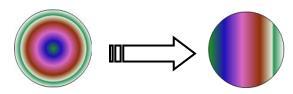

The color exchange from the object above is managed by number ... .

- A. 1
- B. 2
- C. 3
- D. 4
- 20. The text exchange below is using text animation of  $\dots$ .

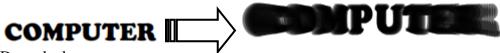

- A. Drop shadow
- B. Expand
- C. Explode
- D. Blur
- 21. Part of Ulead Video Studio 11 that is used to take video directly from camcorders is indicated by number ....

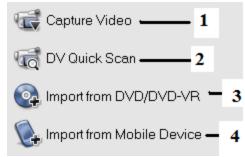

ICT EXAMINATION RSBI CENTRAL JAVA

# DOCUMENT TOP SECRET

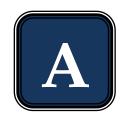

- A. 1
- B. 2
- C. 3
- D. 4
- 22. Icon of "split by scene" is indicated by ....

A.

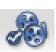

B.

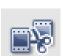

C.

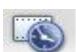

D.

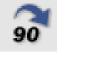

23. The function of icon

at ulead video studio 11 is ....

- A. To arrange the contrast
- B. To reserve the video
- C. To save the clip as an image
- D. To cut of the video automatically
- 24. The steps to insert the video into story board using mouse are ....
  - A. Click on the left at the video → Insert Video
  - B. Click on the left at the video  $\rightarrow$  Insert Into  $\rightarrow$  Video Track
  - C. Right-click at the video → Insert Video
  - D. Right-click at the video → Insert Into → Video Track
- 25. Some clips can be given the same effect of transition as shown at the picture below.

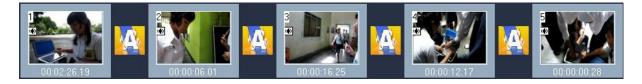

The steps that is used are ....

- A. Right-click the type of effect apply current effect to whole project
- B. Right-click the type of effect add to my favorites
- C. Click on the left kind of effect apply current effect to whole project
- D. Click on the left kind of effect add to my favorites
- 26. The device below that is used to access the Internet is called ... .

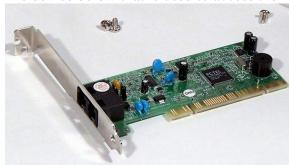

- A. Hub
- B. Bridge
- C. Eksternal modem
- D. Internal modem

#### **TOP SECRET**

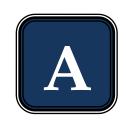

- 27. Consider the steps below.
  - 1. Move your mouse pointer to the image that will be saved
  - 2. Click the save button
  - 3. Click the button of *Save this image*.
  - 4. Type a file name
  - 5. Choose a storage folder in the drop-down Save in

The steps to save an image from the Internet are ....

- A. 1, 2, 3, 4, 5
- B. 1, 2, 4, 3, 5
- C. 1, 3, 4, 5, 2
- D. 1, 3, 5, 4, 2
- 28. The command that is used to merge multiple cells into one cell at Ms. Access is ....

Α.

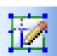

B.

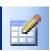

C.

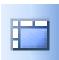

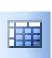

- 29. Kind of job that require training and mastery of a specialized knowledge is called ....
  - A. Formal employment
  - B. Informal employment
  - C. Professional
  - D. Profession
- 30. The following equipment is used by a person who has a profession as ....

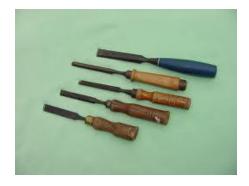

- A. A carpeter
- B. A mechanic
- C. An electronic service
- D. A gardener
- 31. The device below that is included a traditional technology is ....(C)

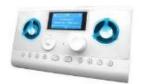

#### TOP SECRET

В.

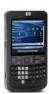

C.

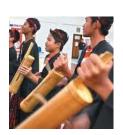

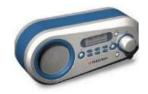

- 32. A software or program that can be downloaded freely from the Internet is called ... .
  - A. Shareware
  - B. Freeware
  - C. Download
  - D. Upload
- 33. A device that able to display the text and image from the data that is processed in the CPU is ....
  - A. Scanner
  - B. Mouse
  - C. Monitor
  - D. Keyboard
- 34. Learning CD that has function as providing information is called ....
  - A. Leased line
  - B. Video streamingC. ISDN

  - D. Interactive CD
- 35. The first gasoline-powered car was created by ....
  - A. Gottlieb Daimler and Benz Kurl
  - B. Pierre and Ernest Michaux
  - C. Nicholas Cugnot
  - D. Henry Ford
- 36. Harvester machine that is heavy and hard to move on the land is ....
  - A. Steam tractor
  - B. Gasoline-powered tractor
  - C. Horse-powered harvester
  - D. Diesel-powered tractor
- 37. The function of the screen display at the computer is as....
  - A. Material
  - B. Information
  - C. Energy
  - D. Process
- 38. The gear connection in watch is ....
  - A. Umbrella gear connection
  - B. Direct connection
  - C. Moving gear connection
  - D. Indirect connection

#### TOP SECRET

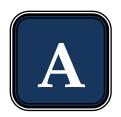

39. Part of the electric iron below that is used as heat controler/regulate t is indicated by number ....

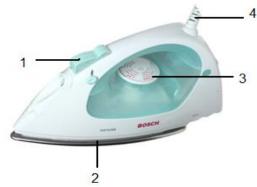

- A. 1
- B. 2
- C. 3
- D. 4
- 40. The services below that is included as service business is ....
  - A. Car rental
  - B. Butcher
  - C. Cloth factory
  - D. Food vendors
- 41. The business opportunities that is resulted from the impact of job activities is ....
  - A. Selling fertilizer
  - B. Telephone booth
  - C. Toy store
  - D. Cafe
- 42. To establish a business, preparation is needed, especially making the proposal. Second part of making proposal is ....
  - A. Business name
  - B. Background
  - C. Expected outcomes
  - D. Closing
- 43. The system where the trader pays only the items that are sold is called ....
  - A. Commission
  - B. Consignment
  - C. Profit sharing
  - D. Discount
- 44. Business activities that require creativity and innovation for increasing value of goods is called ... .
  - A. Service business
  - B. Industry business
  - C. General business
  - D. Entertainment business
- 45. Electrical component to connect or disconnect an electrical circuit is ....

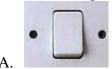

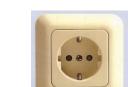

B.

### TOP SECRET

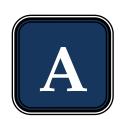

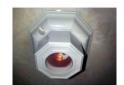

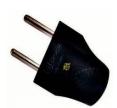

D.

- 46. The lamp has inscription of " 220V/60W ". it means that ... . A. The lamp can be connected to electricity with the electric power of 220 V, and the voltage that is used is 60 W
  - B. The lamp can be connected to electricity with resistance of 220 V, and the power that is used is 60
  - C. The lamp can be connected to electricity with the power that is used is 220 V, and the voltage that is used is 60 W
  - D. The lamp can be connected to electricity with the voltage of 220 V, and the power that is used is 60 W
- 47. Look at the incandescent lamp below.

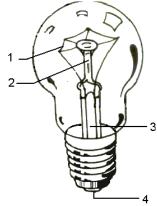

The filament is shown by number....

- A. 1
- B. 2
- C. 3
- 48. The symbol of exchange switch is ....

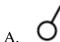

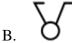

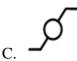

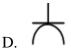

# TOP SECRET

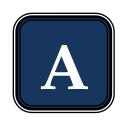

49. Look at the electrical installation below.

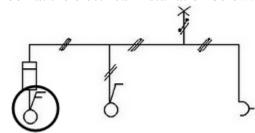

The circled part indicates the type of ... switch.

- A. Exchange
- B. Single
- C. Series
- D. Double
- 50. Diagram wiring of series switch is ....

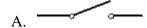

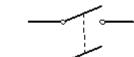

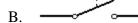

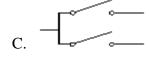

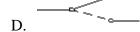

- 51. In general, the position of the switch is ... from the floor.
  - A. 1,0 meter
  - B. 1,5 meters
  - C. 2,0 meters
  - D. 2,5 meters
- 52. The switch position from a corner of edge of wall is about ... .
  - A. 10 cm B. 20 cm

  - C. 30 cm
  - D. 40 cm
- 53. Look at the picture of chart below.

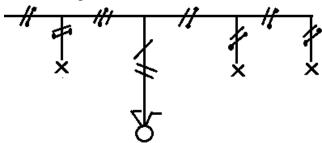

# TOP SECRET

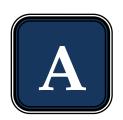

The diagram of wiring installation from the picture above is ....

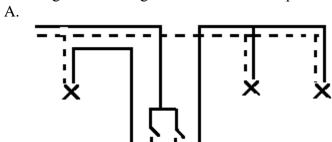

B.

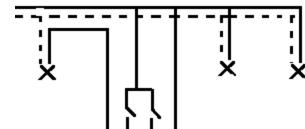

C.

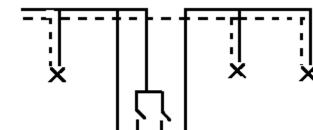

D.

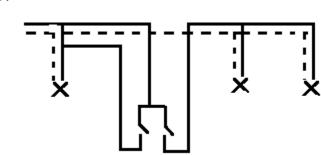

54. Look at the diagram of wiring installation below.

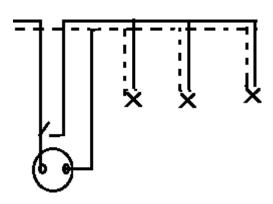

The picture of chart is ....

A.

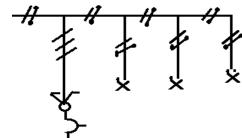

B.

TOP SECRET

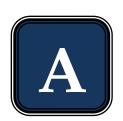

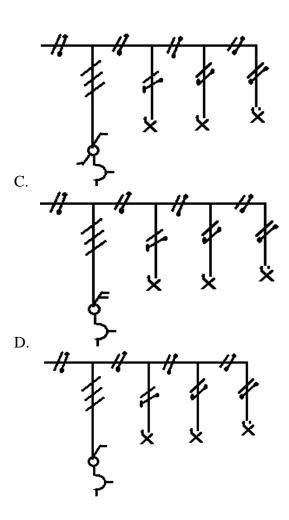

55. In the study room, there are two lamps that are turned on and turned off with a series switch, and an outlet. Outletis not depended on the switch. Wiring diagram to be made is ....

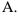

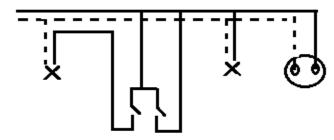

B.

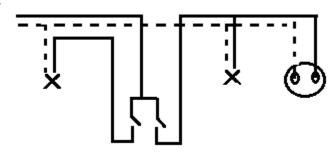

C.

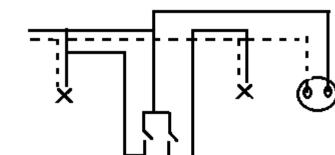

#### **TOP SECRET**

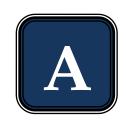

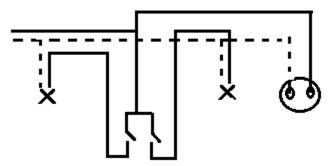

56. Look at the picture AVO meter below.

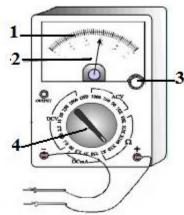

Selector switch is indicated by number ....

- A. 1
- B. 2
- C. 3
- D. 4
- 57. The selector switch position at AVO meter if it is used to measure the voltage of the battery is ....
  - A. ACV
  - B. DCV
  - C. DCmA
  - D.  $\Omega$
- 58. The limit measure at the AVO meter to measure the voltage at the outlet is ....
  - A. 10
  - B. 50
  - C. 250
  - D. 1000
- 59. There are 5 lamps, each of them is 25 W are used for 10 hours in a day, a television 150 W is used for 10 hours in a day, a computer 200 W is used for 4 hours in a day. The energy that is used in a month (30 days) is ....
  - A. 3,55 KWh
  - B. 106,5 KWh
  - C. 3550 KWh
  - D. 106.500 KWh
- 60. A work room there are 2 lamps, each of them is 25 W and a computer 200 W. All of them are used for 8 hours in a day. The cost that have to pay for 30 days if the price of energy is Rp 200,00 per KWh is ....
  - A. Rp 1.200,00
  - B. Rp 2.000,00
  - C. Rp 12.000,00
  - D. Rp 120.000,00